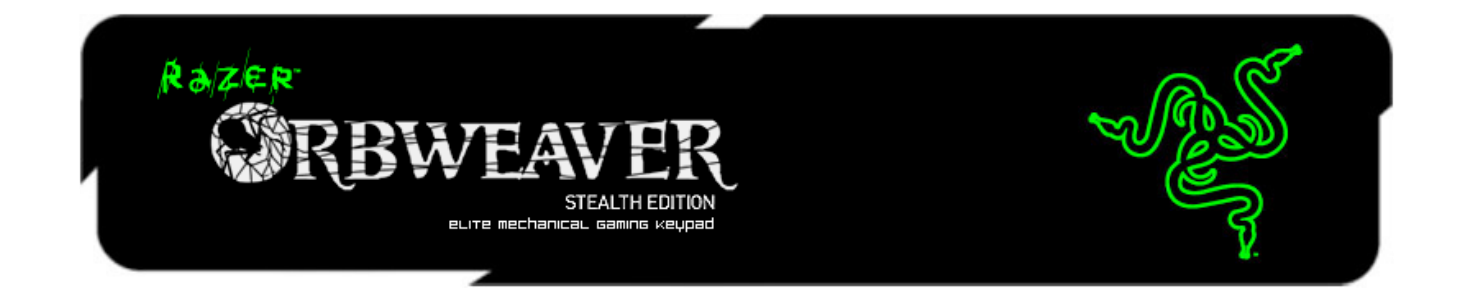

Игровая панель Razer Orbweaver Stealth Edition позволяет привязать абсолютно любые команды и навыки в FPS, RTS или MMORPG играх к 20 механическим клавишам — для удобного доступа. Нажатие на клавиши оптимизировано и требует усилия в 45г, что обеспечивает молниеносный отклик в игре. Особое тихое срабатывание механических клавиш радикальным образом меняет восприятие игрового процесса.

Для вашего комфорта, Razer Orbweaver Stealth Edition имеет регулируемые опоры для руки, большого пальца и ладони.

Razer Orbweaver Stealth Edition обеспечит полный контроль и бесшумные атаки

# **ОГЛАВЛЕНИЕ**

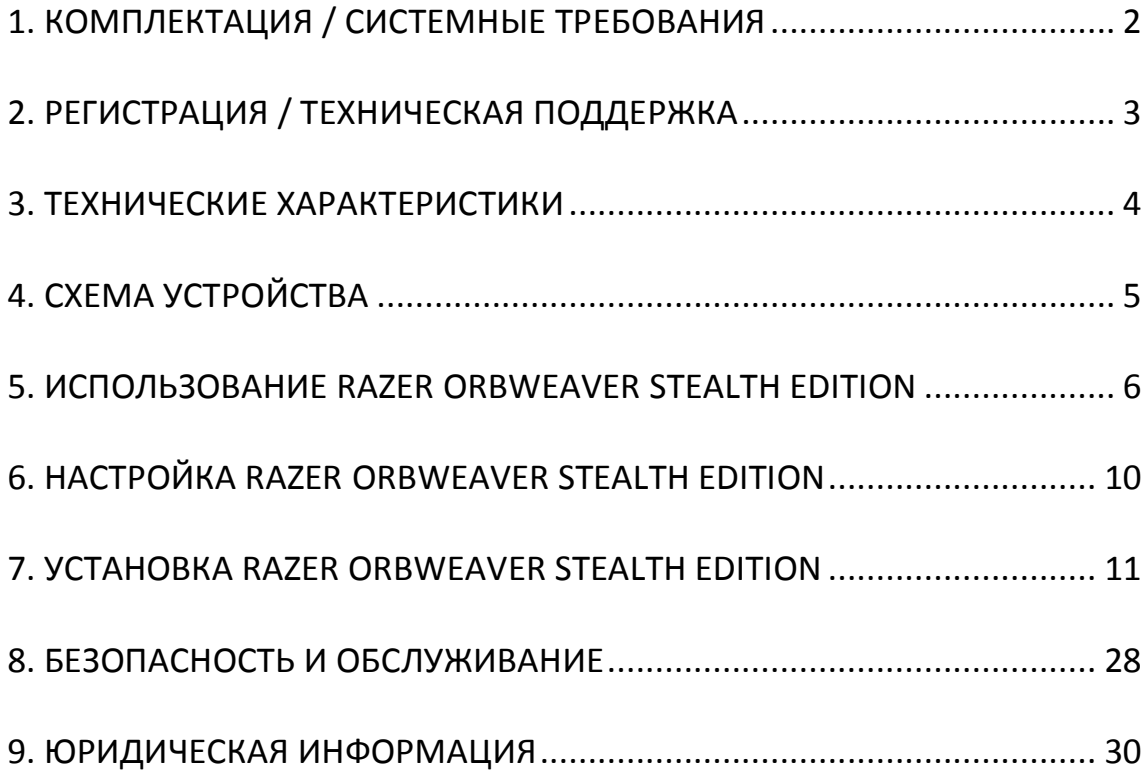

# <span id="page-2-0"></span>**1. КОМПЛЕКТАЦИЯ / СИСТЕМНЫЕ ТРЕБОВАНИЯ**

## *КОМПЛЕКТАЦИЯ*

- Элитная игровая мини-клавиатура (кейпад) Razer Orbweaver Stealth Edition
- Краткое руководство

## *СИСТЕМНЫЕ ТРЕБОВАНИЯ*

- ПК или MAC со свободным USB 2.0-портом
- Windows® 8 / Windows® 7 / Windows Vista® / Windows® XP (32- разрядный) / Mac OS X (10.7-10.9)
- Подключение к Интернету
- Не менее 200 МБ свободного места на жестком диске

# <span id="page-3-0"></span>**2. РЕГИСТРАЦИЯ / ТЕХНИЧЕСКАЯ ПОДДЕРЖКА**

## *РЕГИСТРАЦИЯ*

Зарегистрируйтесь для создания учетной записи Synapse, чтобы получать информацию о статусе гарантии вашего устройства в реальном времени. Для получения дополнительной информации о Synapse и всех функциях перейдите по ссылке [www.razerzone.ru/synapse.](http://www.razerzone.ru/synapse)

Если вы уже являетесь пользователем Synapse, зарегистрируйте свое устройство, нажав свой адрес электронной почты в приложении Synapse, и выберите Статус гарантии в выпадающем списке.

Чтобы зарегистрировать устройство онлайн, посетите веб-сайт [www.razerzone.com/registration](http://www.razerzone.com/registration). Обратите внимание, что вы не сможете проверить статус гарантии, если зарегистрируете устройство на веб-сайте.

#### *ТЕХНИЧЕСКАЯ ПОДДЕРЖКА*

Преимущества регистрации:

- 1 год ограниченной гарантии производителя
- Бесплатная техническая поддержка на веб-сайте [www.razersupport.com.](http://www.razersupport.com/)

# <span id="page-4-0"></span>**3. ТЕХНИЧЕСКИЕ ХАРАКТЕРИСТИКИ**

### *ТЕХНИЧЕСКИЕ ХАРАКТЕРИСТИКИ*

- Полностью механические клавиши с усилием нажатия всего 45 г
- 30 полностью программируемых клавиш включая 8-позиционный D-Pad
- Регулируемые элементы: упор для большого пальца, опора для ладони и подставка под запястье для максимального комфорта
- Мгновенное переключение между 8-мью типами раскладок клавиатуры
- Неограниченная длина макросов
- Хранение неограниченная различных игровых профилей
- Клавиатурная панель с подсветкой полный контроль даже в темноте
- Поддержка Synapse

## *ПРИМЕРНЫЕ РАЗМЕРЫ И ВЕС*

- Длина 202 мм / 7.95"
- Ширина 154 мм / 6.06"
- Толщина 55 мм / 2.17"
- Вес 300 г / 0.66 lbs

# <span id="page-5-0"></span>**4. СХЕМА УСТРОЙСТВА**

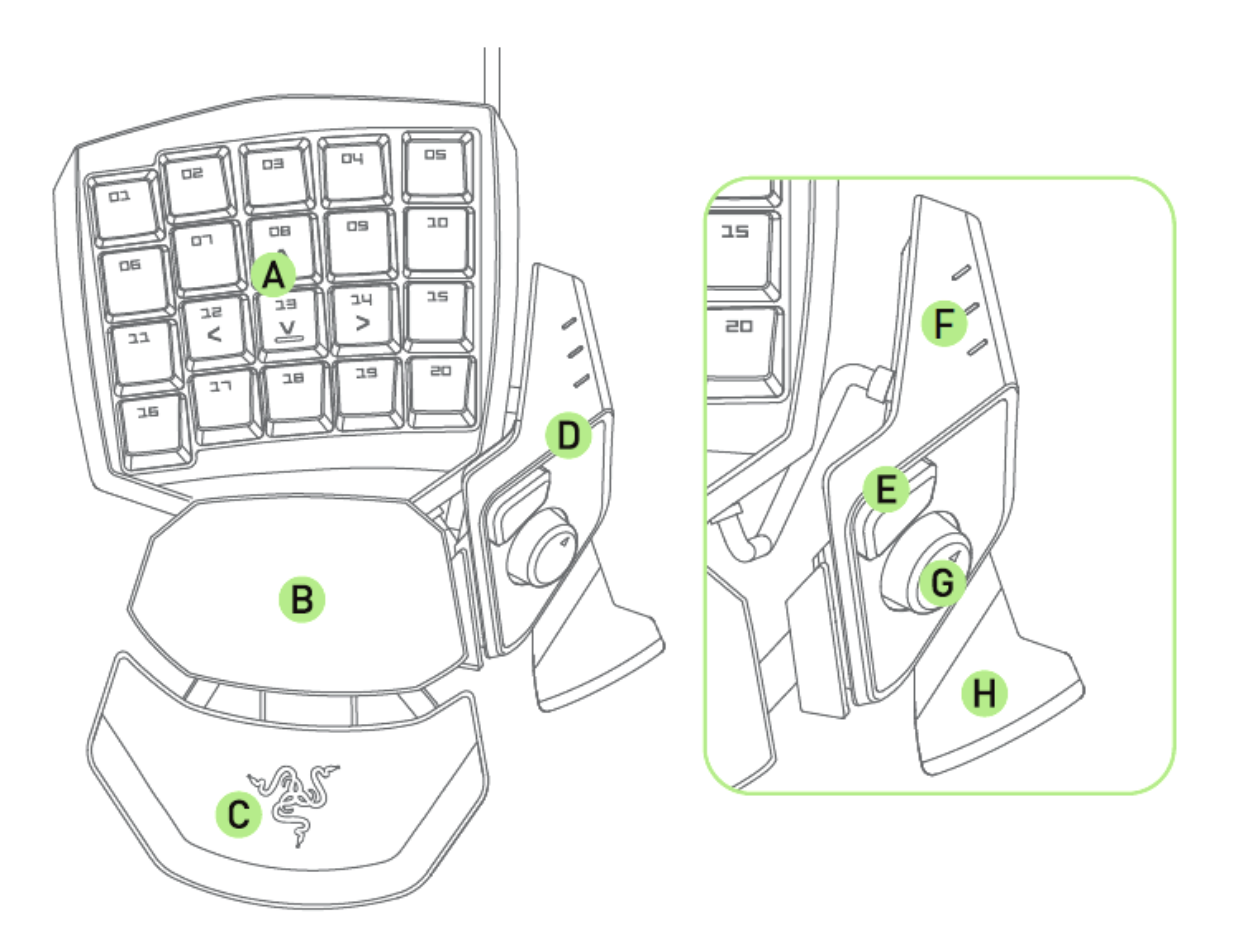

- А. 20 полностью программируемых механических кнопок с подсветкой
- B. Поворотная подставка под запястье
- C. Регулируемая прорезиненная подставка под запястье
- D. Регулируемый упор для большого пальца
- E. Кнопка для большого пальца (на базе технологии Hyperesponse)
- F. Индикатор раскладки
- G. Программируемый восьмипозиционный D-Pad для большого пальца
- H. Кнопка ПРОБЕЛ

# <span id="page-6-0"></span>**5. ИСПОЛЬЗОВАНИЕ RAZER ORBWEAVER STEALTH EDITION**

# *РЕГУЛИРОВКА УПОРА ДЛЯ БОЛЬШОГО ПАЛЬЦА*

1. Нажмите и удерживайте кнопку, чтобы разблокировать упор для большого пальца

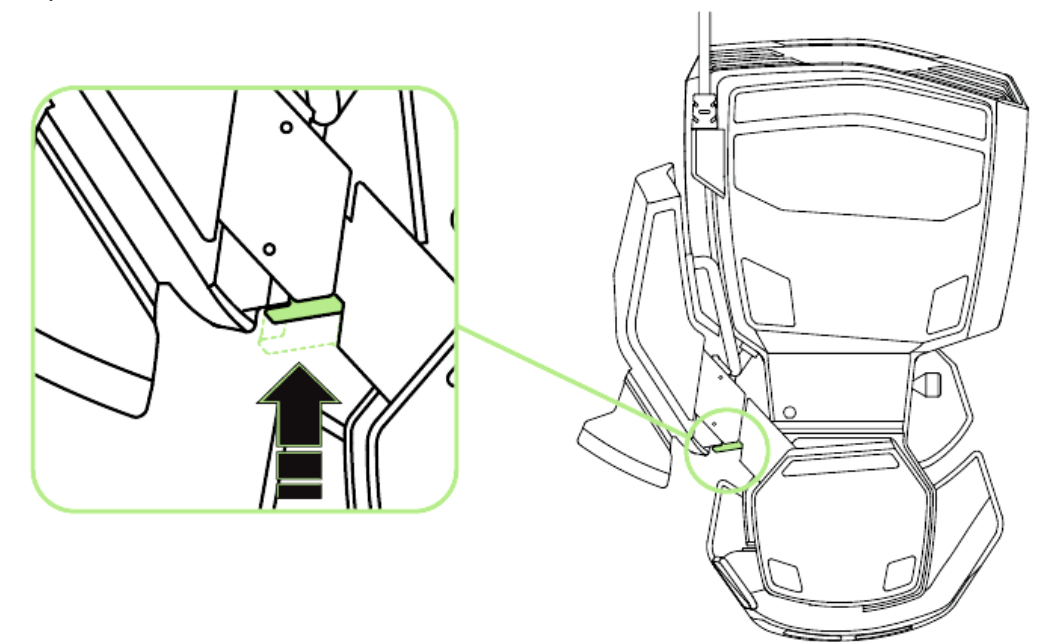

2. Передвиньте упор для большого пальца по диагонали для регулировки.

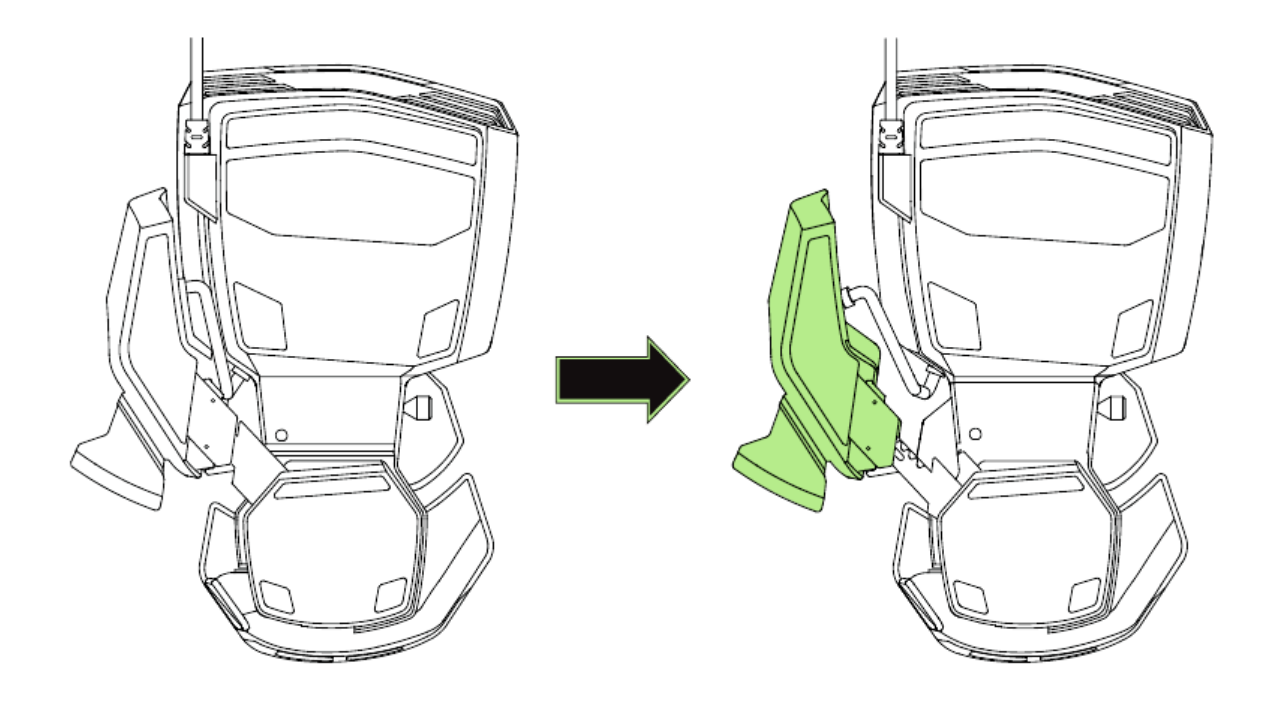

3. Отпустите кнопку, чтобы зафиксировать положение упора для большого пальца.

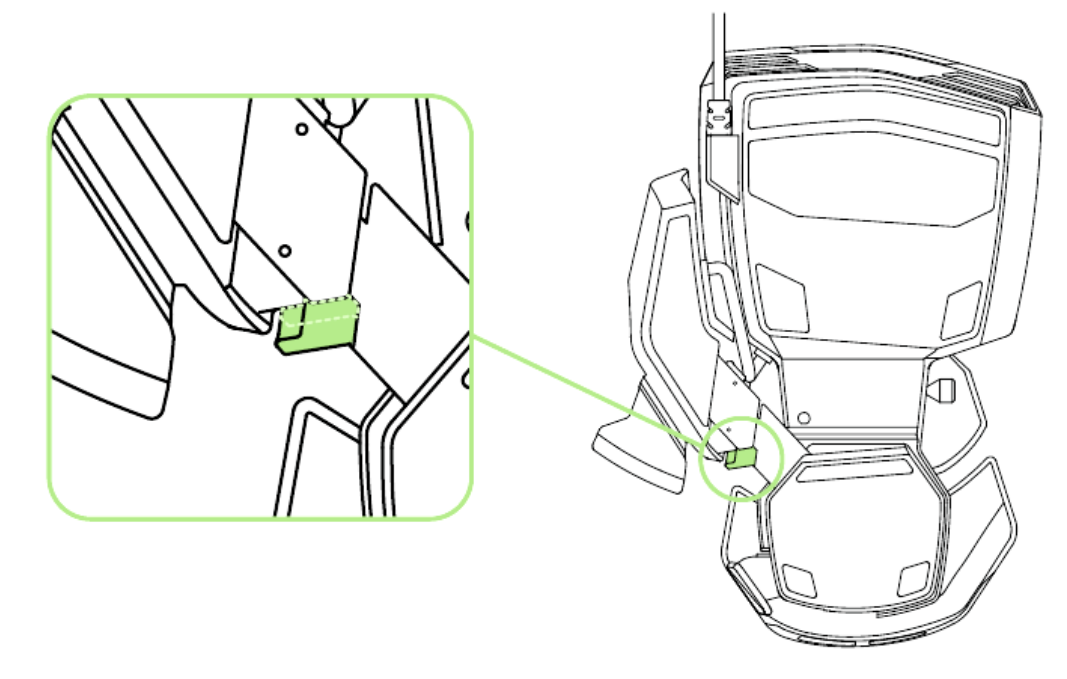

# *РЕГУЛИРОВКА ОБЩЕЙ ДЛИНЫ*

1. Нажмите и удерживайте кнопку, чтобы разблокировать нижнюю часть Razer Orbweaver Stealth Edition.

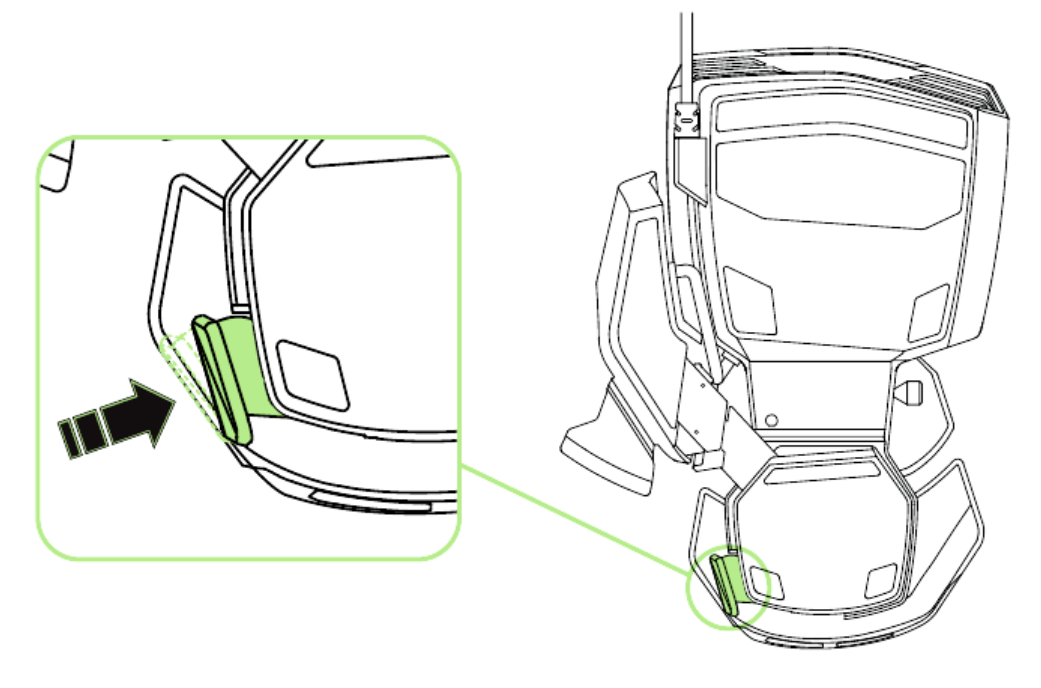

2. Передвиньте нижнюю часть Orbweaver Stealth Edition в вертикальном направлении для регулировки.

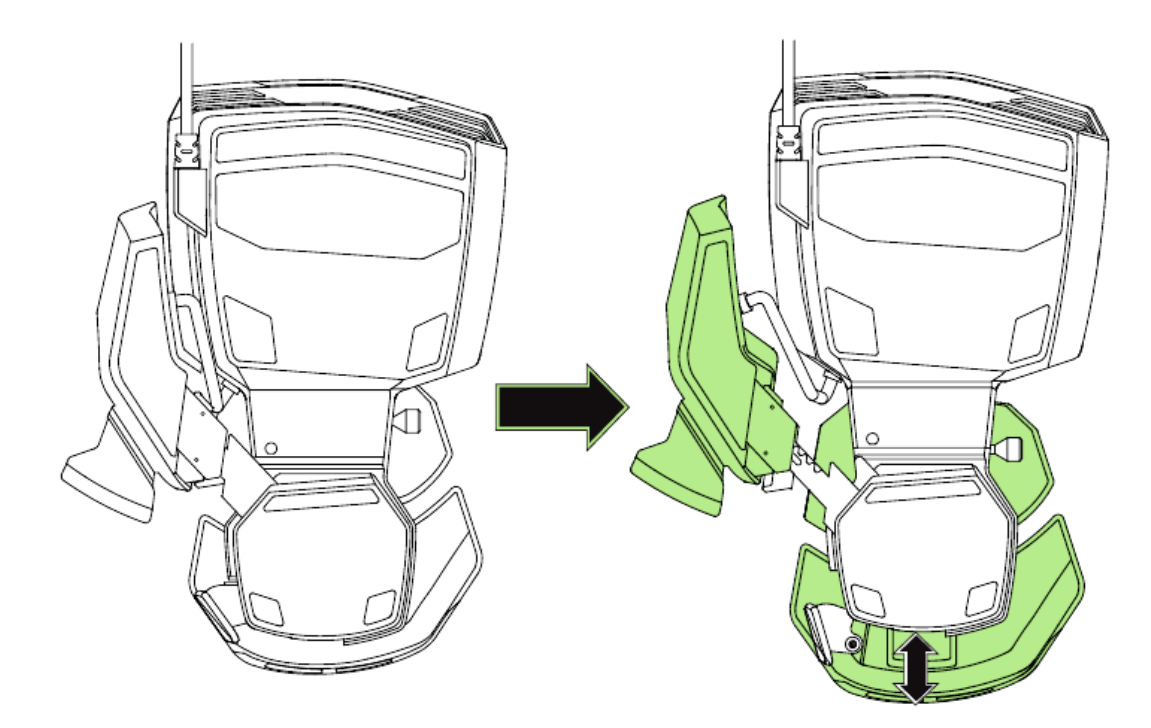

3. Отпустите рычаг, чтобы зафиксировать положение нижней части.

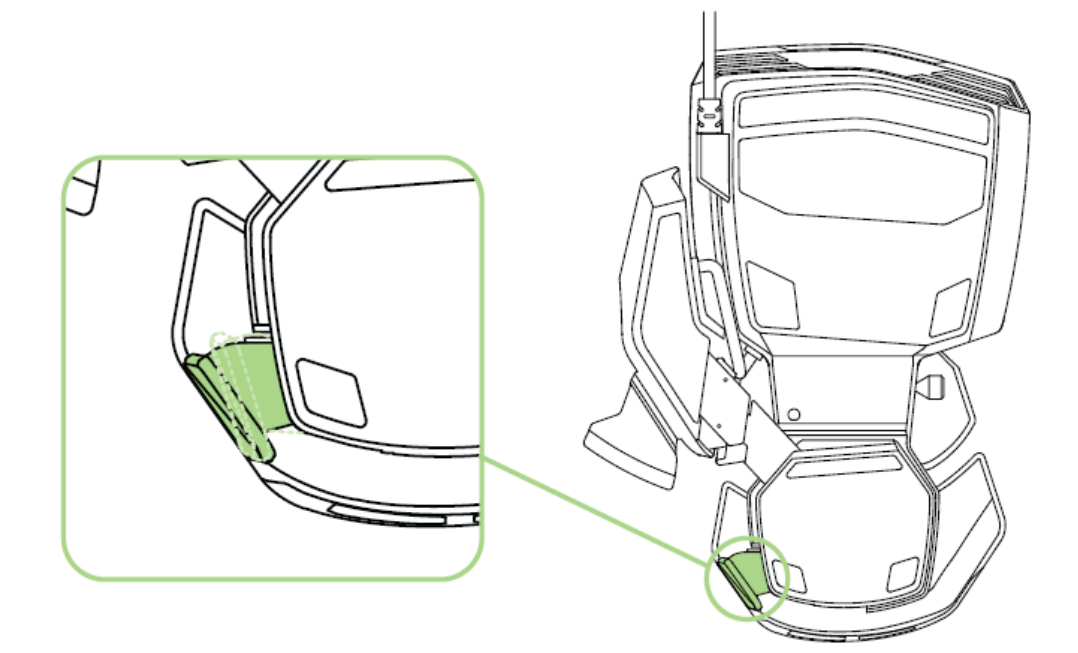

## *РЕГУЛИРОВКА ОПОРЫ ДЛЯ ЗАПЯСТЬСЯ*

## **Режим свободного хода**

Потяните фиксатор, чтобы опора для запястья пришла в движение.

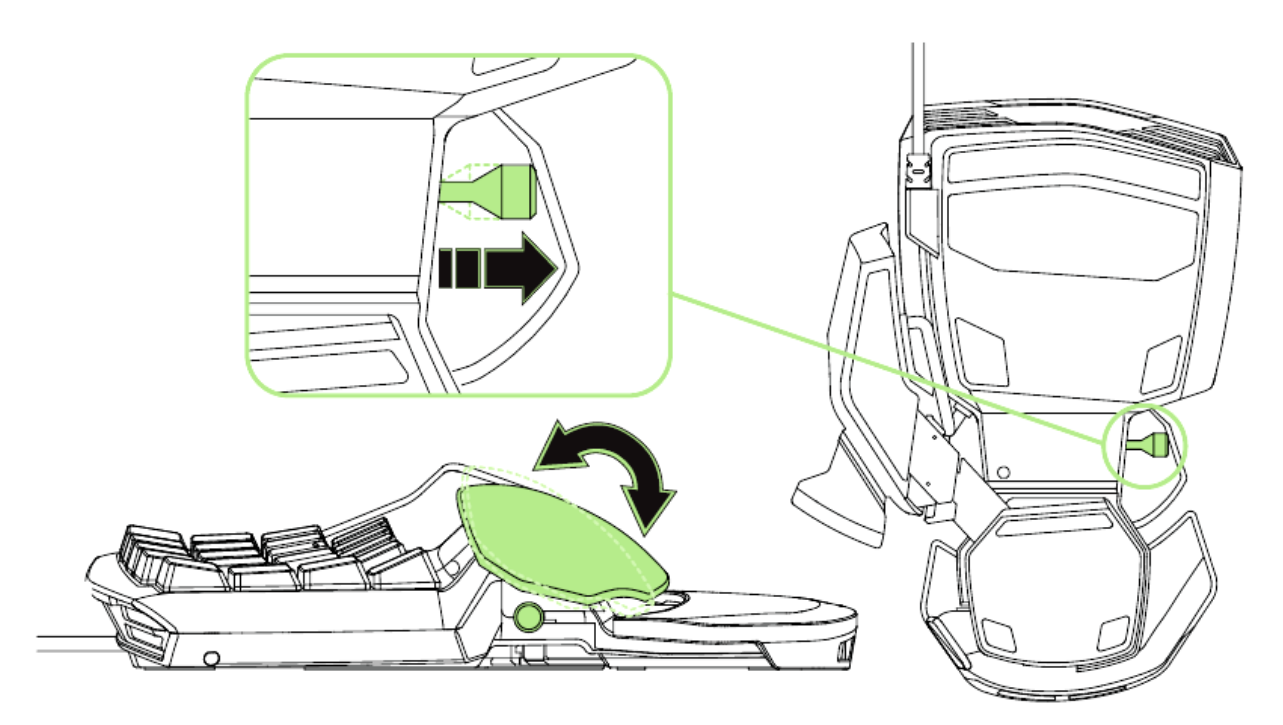

# **Зафиксированный режим**

Надавите на фиксатор, чтобы закрепить опору для запястья в текущем положении.

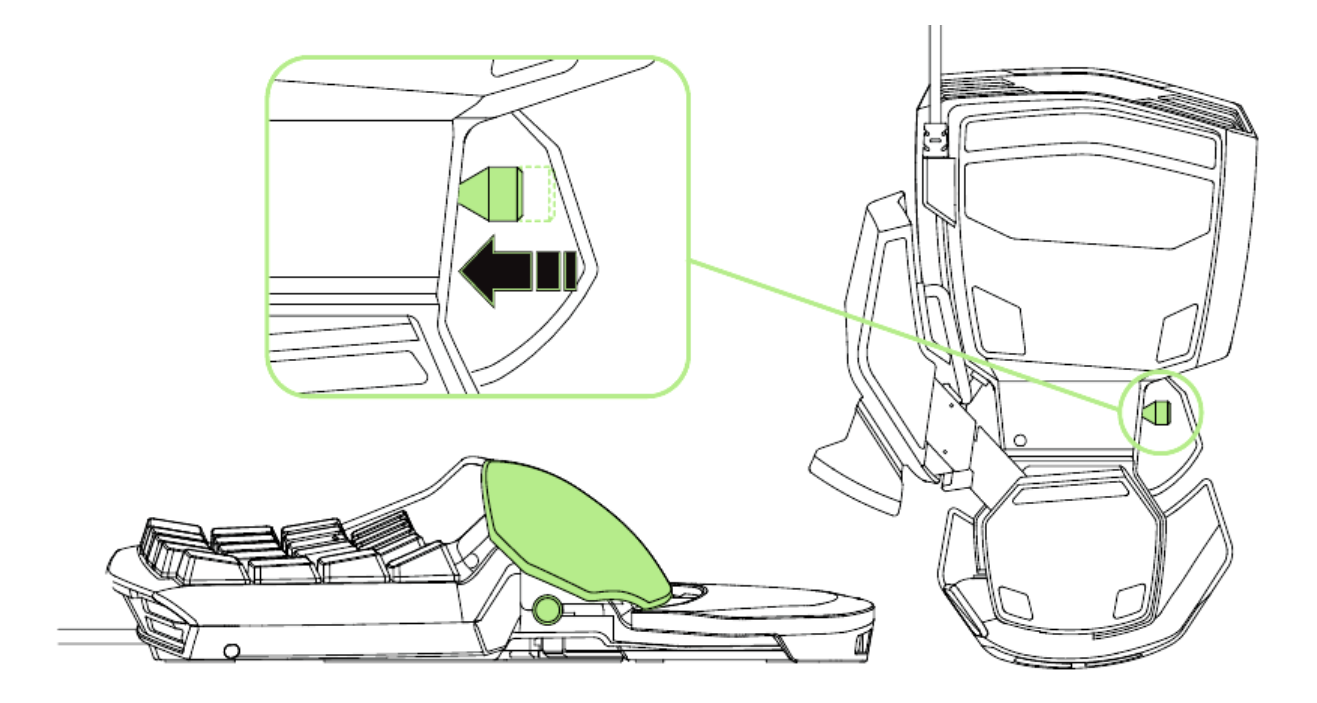

# <span id="page-10-0"></span>**6. НАСТРОЙКА RAZER ORBWEAVER STEALTH EDITION**

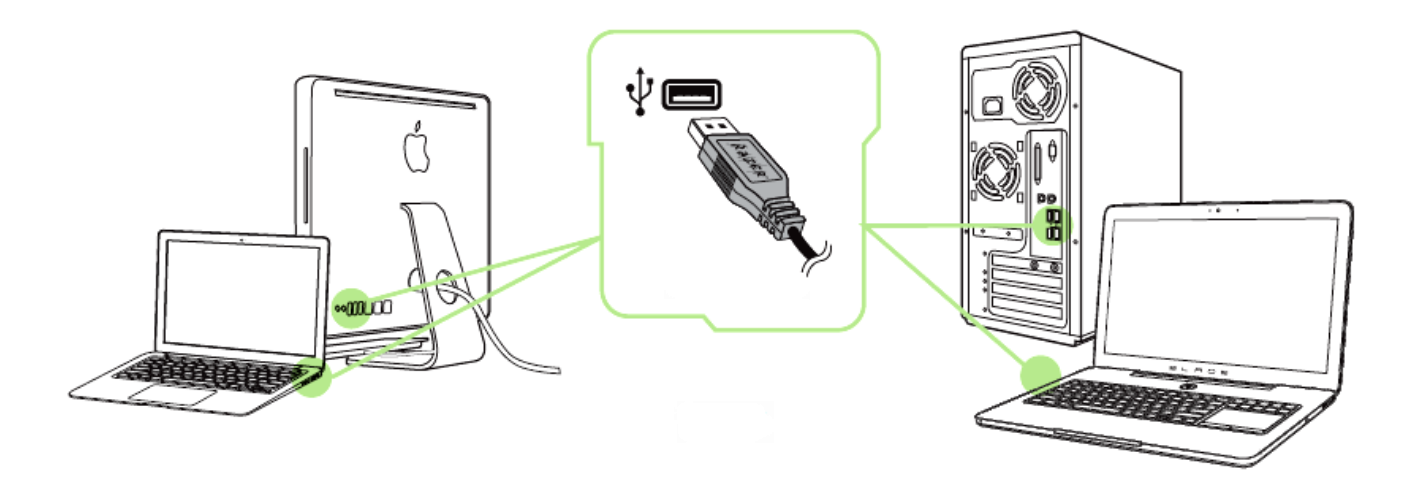

- Шаг 1: Подключите устройство Razer к USB порту вашего компьютера.
- Шаг 2: Установите приложение Razer Synapse по подсказке\* или загрузите установщик с сайта [www.razerzone.ru/synapse.](http://www.razerzone.ru/synapse)

Шаг 3: Создайте свое уникальное имя Razer ID или войдите в систему Synapse под уже существующем именем Razer ID.

\*Возможно в Windows 8 или более поздней версии.

# <span id="page-11-0"></span>**7. УСТАНОВКА RAZER ORBWEAVER STEALTH EDITION**

*Отказ от ответственности: Функции, перечисленные ниже, требуют подключения к Razer Synapse. Кроме того, данные функции могут быть изменены в зависимости от текущей версии программного обеспечения и операционной системы.*

#### *ВКЛАДКА КЛАВИШИ ЦИФРОВОГО БЛОКА*

Вкладка "Клавиши Цифрового Блока" — это стартовая страница, которая появляется сразу после установки Razer Synapse. Данная вкладка позволяет настраивать профили устройства, назначения клавиш и параметры трекпада.

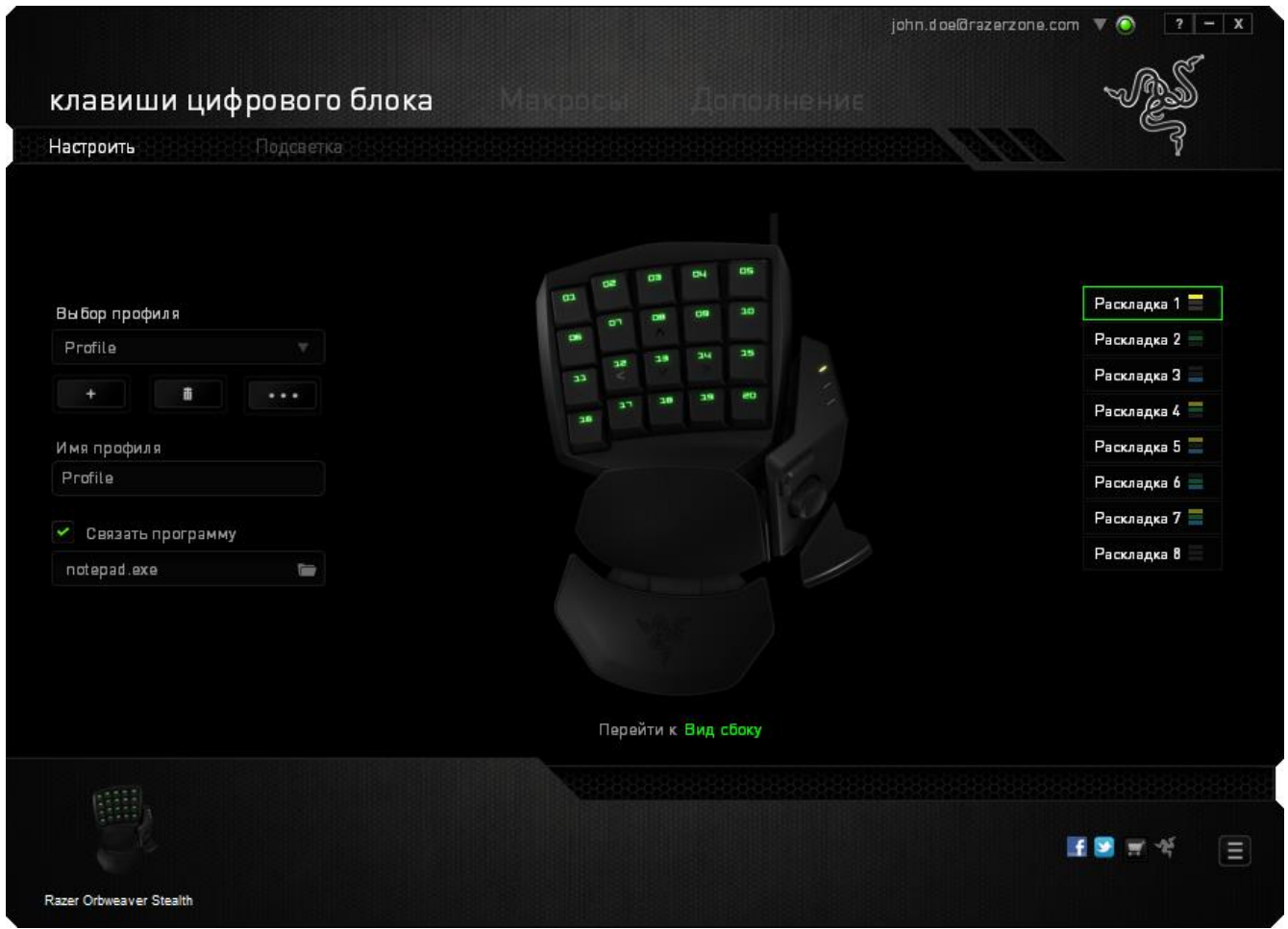

## *Профиль*

Профиль представляет собой удобный способ организации всех пользовательских настроек. При этом в Вашем распоряжении находится неограниченное количество профилей. Любые изменения, сделанные в каждой из вкладок, автоматически сохраняются и передаются в облачное хранилище.

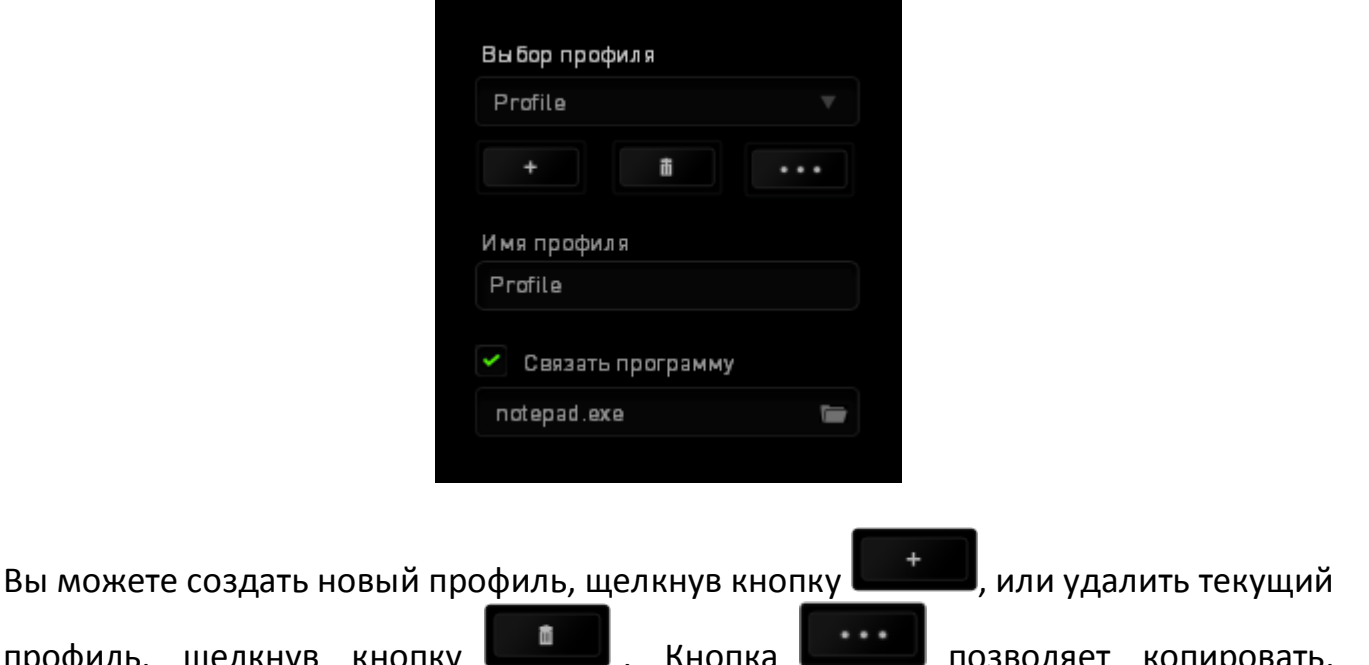

профиль, щелкнув кнопку . Е . Кнопка . Позволяет импортировать и экспортировать профили.

Ваш текущий профиль по умолчанию называется Профиль, но Вы можете переименовать его, введя текст в поле под строкой ИМЯ ПРОФИЛЯ.

Каждый профиль можно настроить на автоматическую активацию при запуске программы или приложения с помощью опции ПОДКЛЮЧИТЬ ПРОГРАММУ.

#### *Раскладки Клавиатуры*

Менеджер раскладок пригодится вам в играх, где для разных классов требуется свой стиль игры. Менеджер позволяет создать до 8 раскладок клавиатуры в каждом профиле. Каждой раскладке соответствует свой цвет индикатора, чтобы сразу было видно, какая раскладка активна.

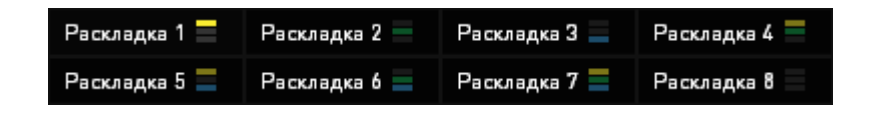

#### *Вкладка "пользовательская настройка"*

На вкладке "Пользовательская настройка" можно изменять основные функциональные параметры устройства, например назначения клавиш и чувствительность трекпада, для соответствия требованиям игрового процесса. Изменения, внесенные в данной вкладке, автоматически сохраняются в текущем профиле.

#### **Вид сверху**

Вид сверху — здесь можно настроить 20 программируемых кнопок.

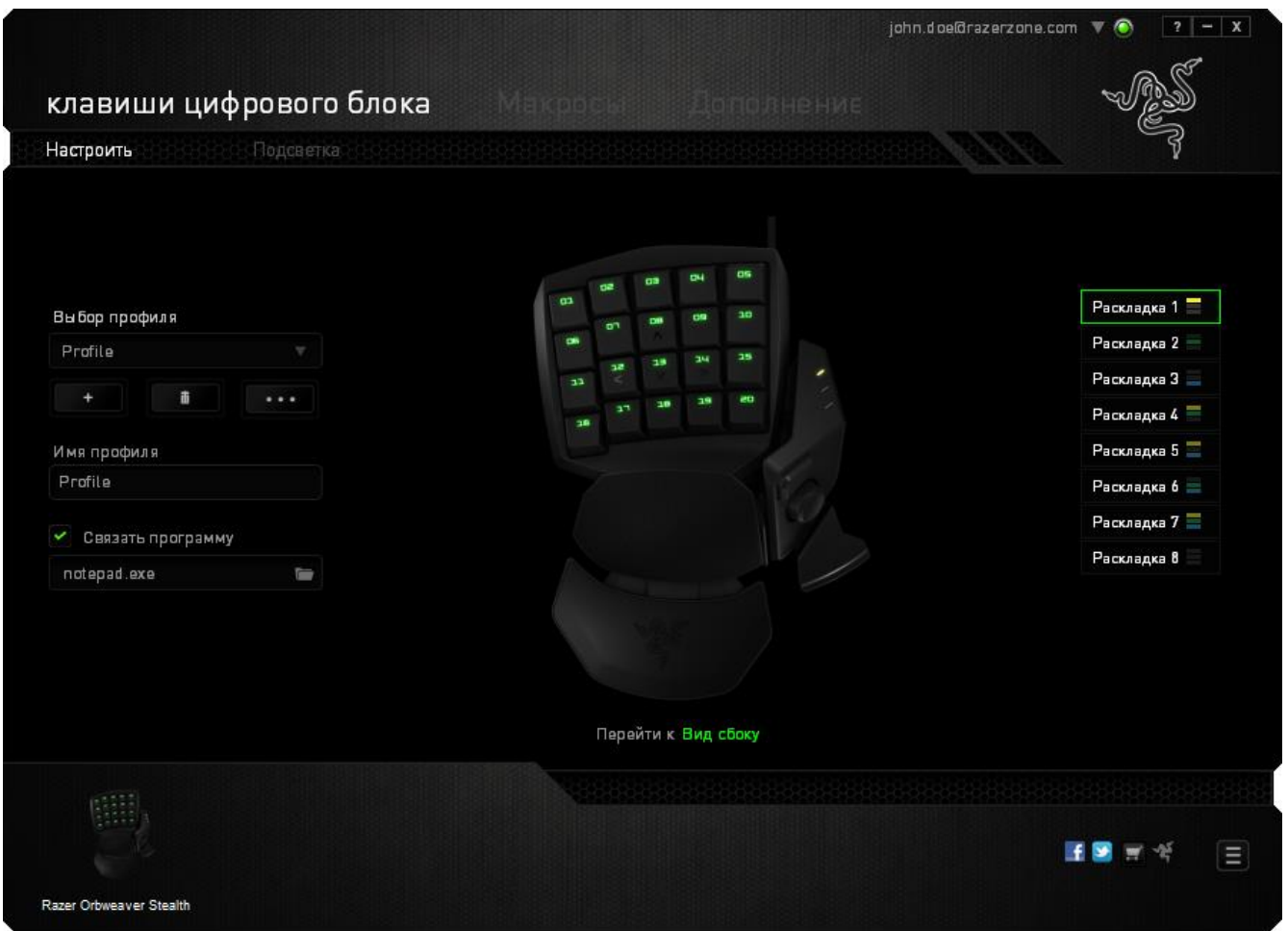

# **Вид сбоку**

Вид сбоку позволяет настроить кнопку для большого пальца, программируемый восьмипозиционный D-Pad для большого пальца и клавишу ПРОБЕЛ.

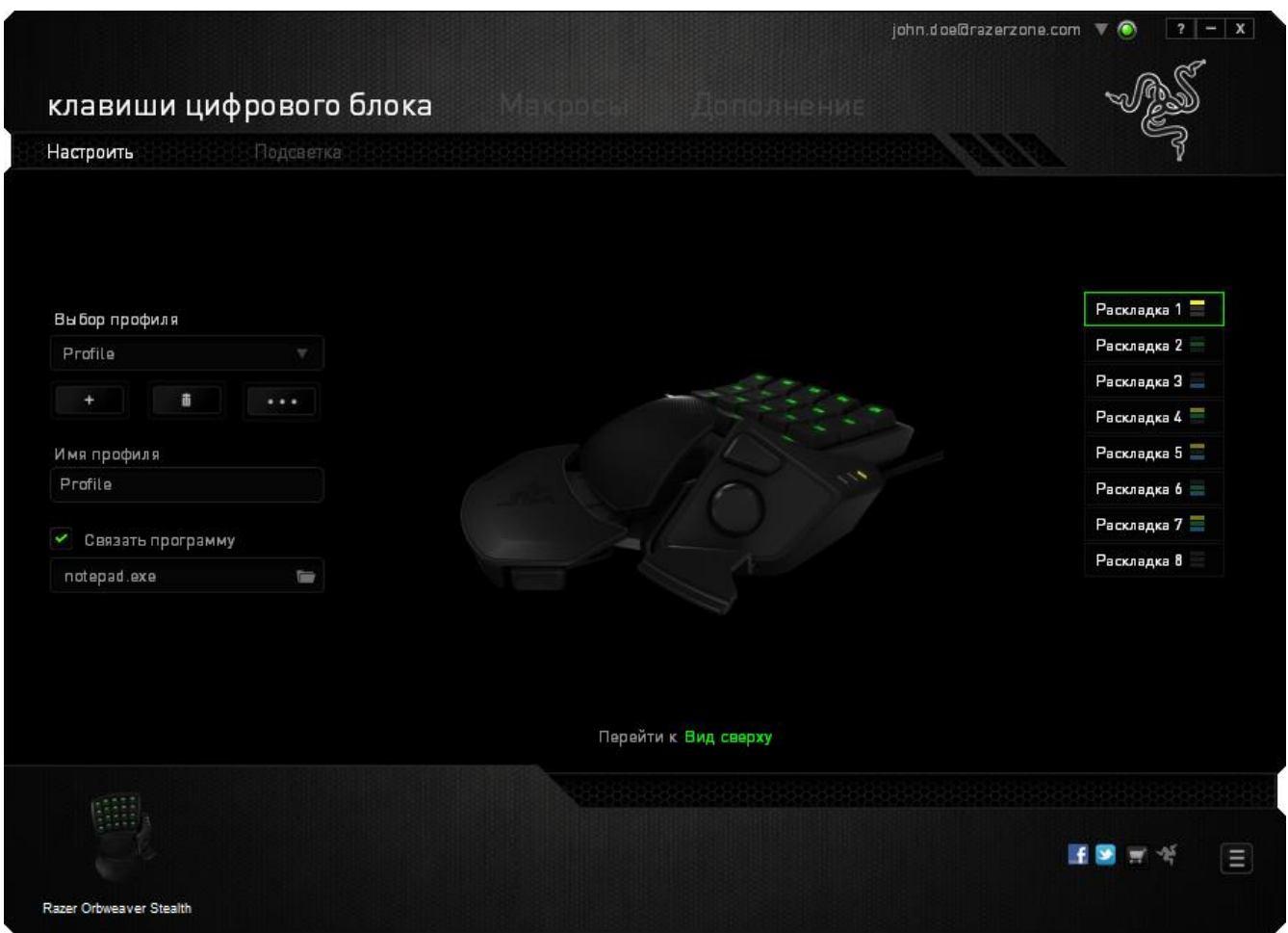

#### *Меню Назначения Клавиш*

Изначально каждой клавише задано значение **По умолчанию**. Однако пользователь имеет возможность изменить функции этих клавиш, нажав необходимую кнопку для доступа к главному раскрывающемуся меню.

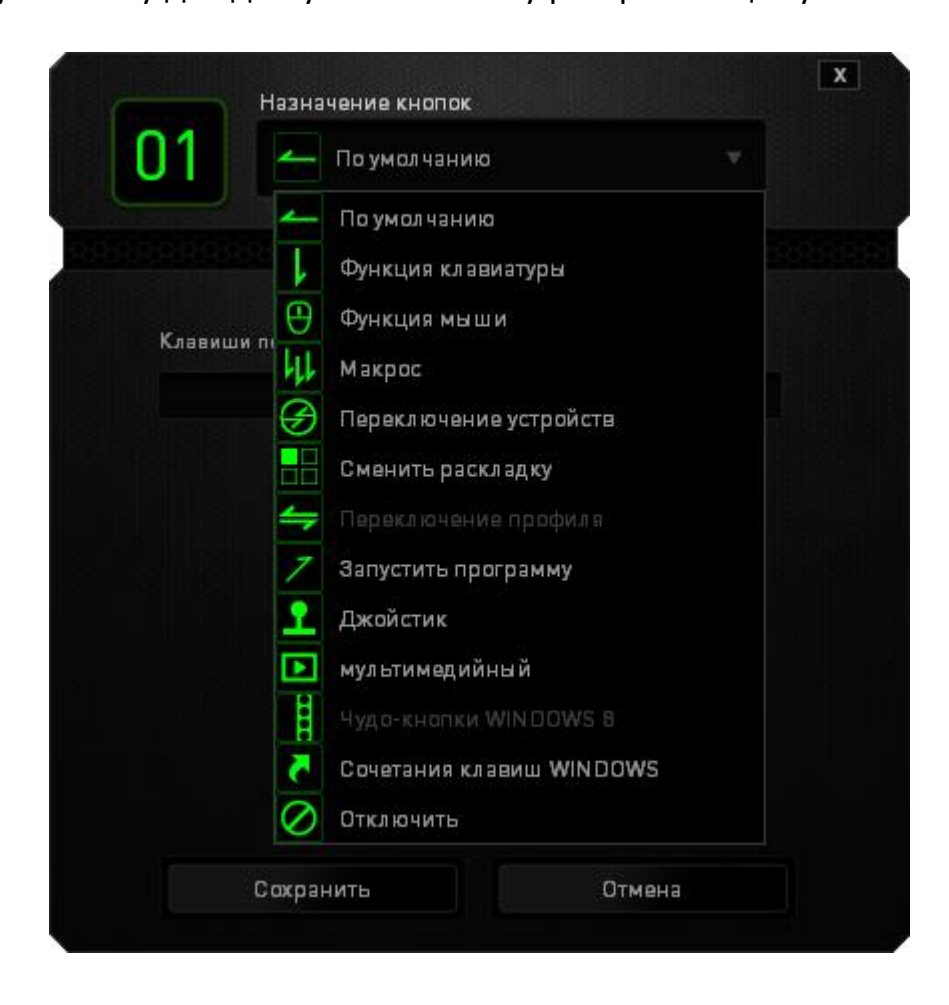

Ниже перечислены параметры персональной настройки и их функционал.

# **По умолчанию**

Эта опция позволяет вернуться к функциям, установленным по умолчанию на указанной клавише. Чтобы установить параметр ПО УМОЛЧАНИЮ, просто выберите его в меню назначения клавиш.

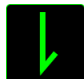

## **Функция коавиатуры**

Данный параметр позволяет назначить любой клавише другую функцию на клавиатуре. Чтобы выбрать функцию клавиатуры , выберите раздел **Функция клавиатуры** в главном раскрывающемся меню и введите клавишу, которая будет использоваться, в нижеприведенном поле. Также можно использовать клавишимодификаторы, например *Ctrl*, *Shift*, *Alt* или любые из этих комбинаций.

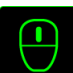

# **Функция мыши**

Данный параметр позволяет назначить любой кнопке другую функцию мыши. Чтобы выбрать функцию мыши, выберите раздел **Функция мыши** в главном раскрывающемся меню, после чего появится подменю **Назначить кнопку**.

Ниже приведены функции, которые можно выбрать в подменю "Назначить кнопку":

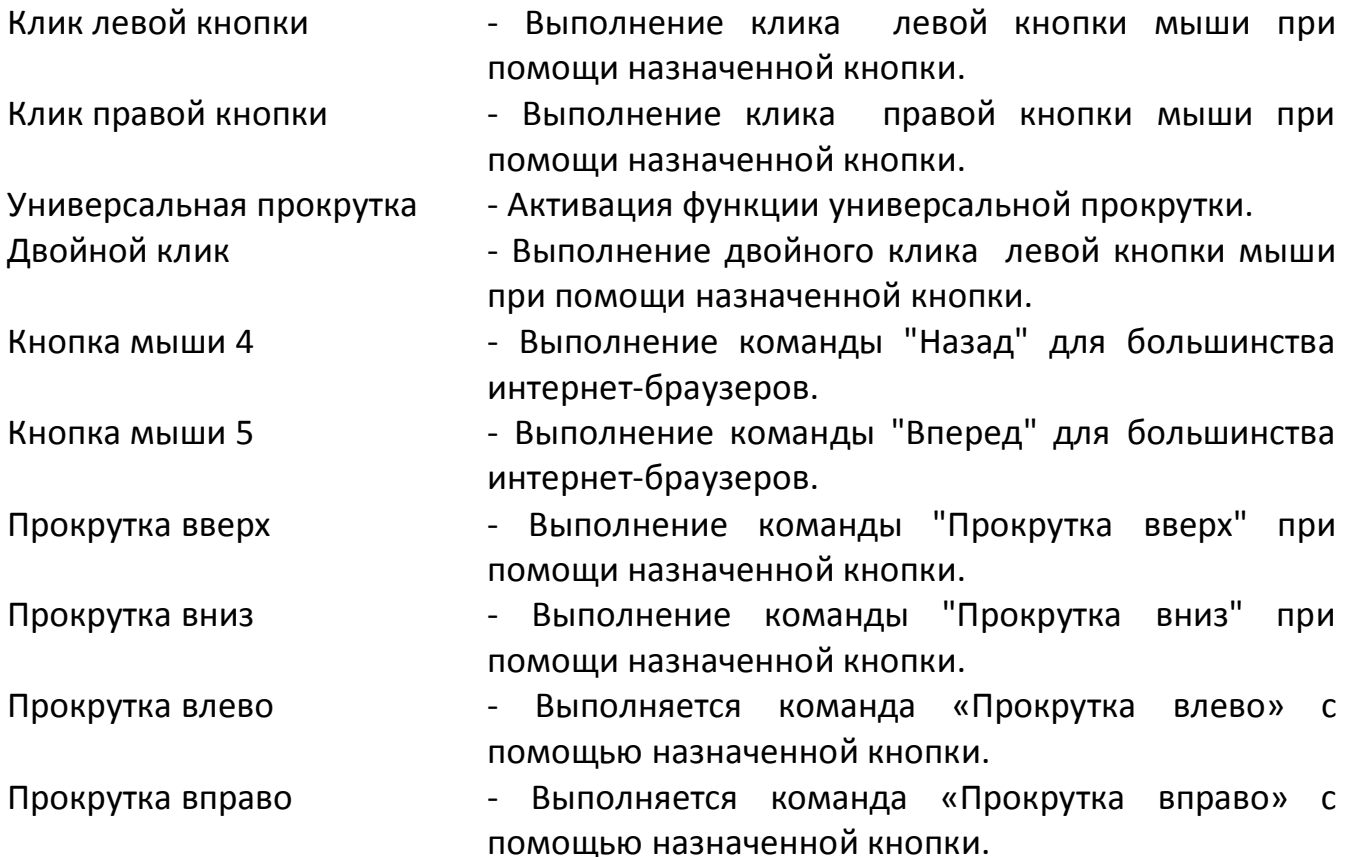

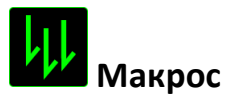

Макрос — это предварительно записанная последовательность нажатий клавиш и кнопок, которая выполняется в определенный период времени. Назначив одной из кнопок макрос, можно быстро и легко выполнять последовательность команд. При выборе данного параметра в раскрывающемся меню отображается подменю, в котором можно выбрать предварительно записанную макрокоманду. Более подробную информацию о создании макрокоманд см. на **вкладке "Макрос"**.

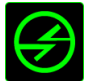

# **Переключение устройств**

Переключение устройств позволяет изменять функции других устройств подключенных к Razer Synapse. Некоторые из этих функций влияют на другие устройства, например, использование игровой клавиатуры Razer для изменения чувствительности игровой мыши Razer. При выборе функции Переключение устройств из меню Назначение кнопок появится меню второго уровня.

Меню *УСТРОЙСТВО ДЛЯ ПРИВЯЗКИ* позволяет выбрать, какое из подключенных устройств Razer можно привязать, а меню *ФУНКЦИЯ* позволяет указать, какую функцию нужно использовать для привязанного устройства.

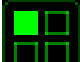

## **Сменить раскладку**

Функция «Переключить раскладку» позволяет быстро сменить раскладку клавиатуры одним нажатием кнопки. Если выбрать пункт «Переключить раскладку» в Меню назначения клавиш, появится подменю, в котором вы выбираете, какую раскладку использовать. Светодиод на панели для большого пальца автоматически меняет цвет в зависимости от того, какую раскладку вы выбрали.

# **Переключение между профилями**

Функция переключения между профилями позволяет менять профили в процессе работы и мгновенно загружать все предварительно заданные настройки. При выборе функции переключения между профилями в раскрывающемся меню отображается подменю, в котором можно выбрать профиль для использования. При переключении профилей автоматически появляется экранный индикатор.

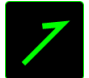

## **Запуск программы**

Iпозволяет открыть программу или сайт, нажав соответствующую кнопку. Если выбрать пункт «Запустить программу» в Меню назначения клавиш, появятся два варианта: вы можете либо выбрать программу, либо вписать адрес веб-сайта.

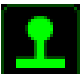

# **Функция джойстика**

Эта функция позволяет превратить любую клавишу в кнопку джойстика или в эквивалент движения аналогового джойстика в какую-либо сторону. Для этого нужно выбрать пункт «Функция джойстика» в Меню назначения клавиш, а затем настроить кнопку Принять в появившемся подменю.

# **Мультимедиа функции**

Этот раздел позволяет настроить элементы управления воспроизведением мультимедийных объектов. Если выбрать пункт «Функция мультимедиа», появится вложенное меню. Ниже перечислены элементы управления, которые в него входят.

Тише — уменьшение громкости. Громче — Увеличение громкости. Без звука — отключение звука. Микрофон громче — увеличение громкости микрофона. Микрофон тише — уменьшение громкости микрофона. Микрофон без звука — выключение микрофона. Все без звука — отключение и микрофона, и выходного аудиоустройства. Воспроизведение/ Пауза — включение, приостановка и возобновление воспроизведения текущего мультимедийного объекта. Предыдущая дорожка — воспроизведение предыдущей дорожки. Следующая дорожка — воспроизведение следующей дорожки.

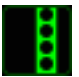

# **Чудо-кнопки Windows 8**

Этот параметр позволяет привязать клавишу к команде, для которой в операционной системе есть сочетание клавиш. Дополнительная информация: <http://windows.microsoft.com/ru-ru/windows-8/getting-around-tutorial>

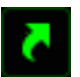

## **Сочетания клавиш Windows**

Этот параметр позволяет привязать клавишу к команде, для которой в операционной системе есть сочетание клавиш. Дополнительная информация: <http://support.microsoft.com/kb/126449/ru>

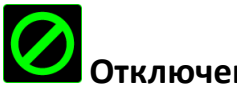

## **Отключение**

Эта функция блокирует назначенную кнопку. Используйте функцию "Отключение ", если какую-либо кнопку не требуется использовать или если определенная кнопка мешает в игре.

## *Вкладка "Подсветка "*

На этой вкладке можно настроить подсветку клавиатуры, используя бегунок «Яркость» или параметр «Мигание».

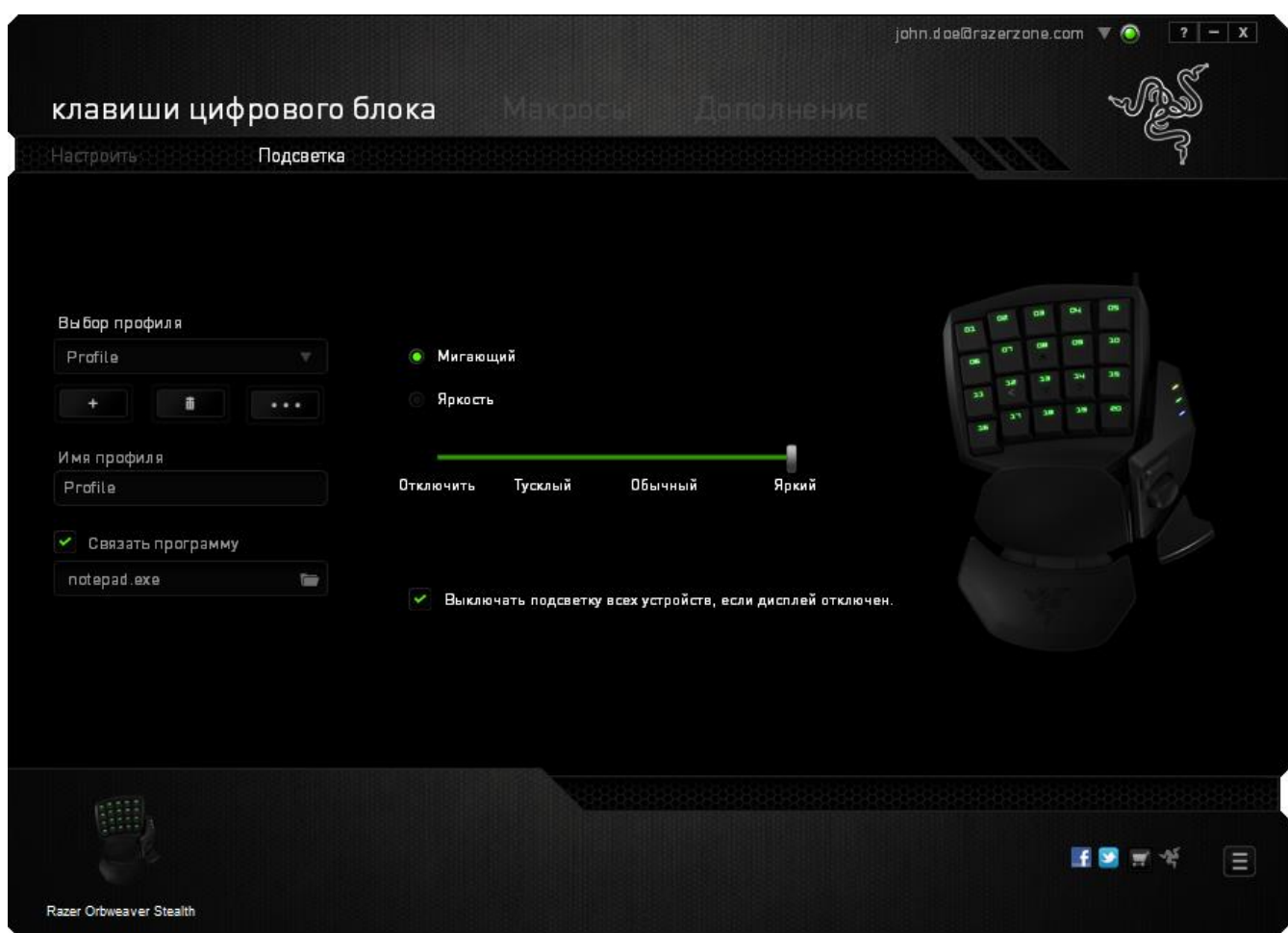

Здесь же можно активировать функцию, которая автоматически отключает подсветку, когда экран переходит в спящий режим.

#### *ВКЛАДКА "МАКРОС"*

Вкладка "Макрос" позволяет создавать последовательности нажатий клавиш и кнопок. Вы можете создавать и использовать большое количество макросов и длинных макрокоманд.

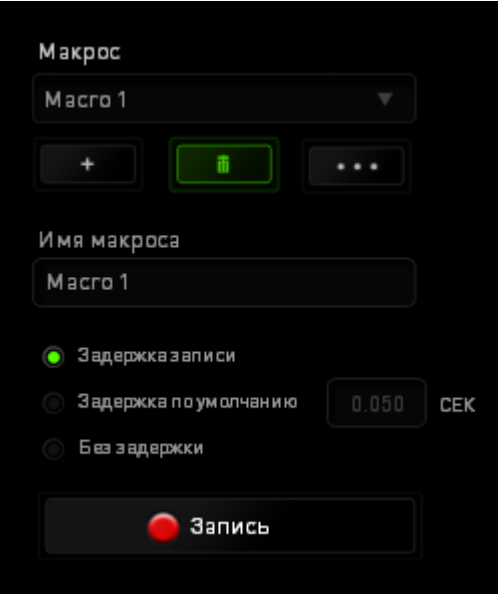

переименовать макрос, необходимо ввести имя в поле **Имя макроса**. В разделе макроса доступны и другие параметры, например, для создания нового макроса

необходимо нажать **какее и сталочить кнопку**, для удаления текущего макроса

кнопку, а для дублирования текущего макроса — **Корим** кнопку. Кнопка позволяет копировать, импортировать и экспортировать профили.

Чтобы создать макрокоманду, просто нажмите **прода**зникь кнопку, и все нажатия клавиш и кнопок будут автоматически регистрироваться на экране макроса. По окончании записи макрокоманд нажмите **количенность** кнопку, чтобы завершить сеанс.

В разделе "Макрос" также можно вводить значение задержки между командами. Значение задержки между командами регистрируется при введении в поле *ЗАДЕРЖКА ЗАПИСИ*. В поле *ЗАДЕРЖКА ПО УМОЛЧАНИЮ* указано предустановленное время задержки (в секундах). При выборе значения *БЕЗ ЗАДЕРЖКИ* паузы между нажатиями клавиш и кнопок отсутствуют.

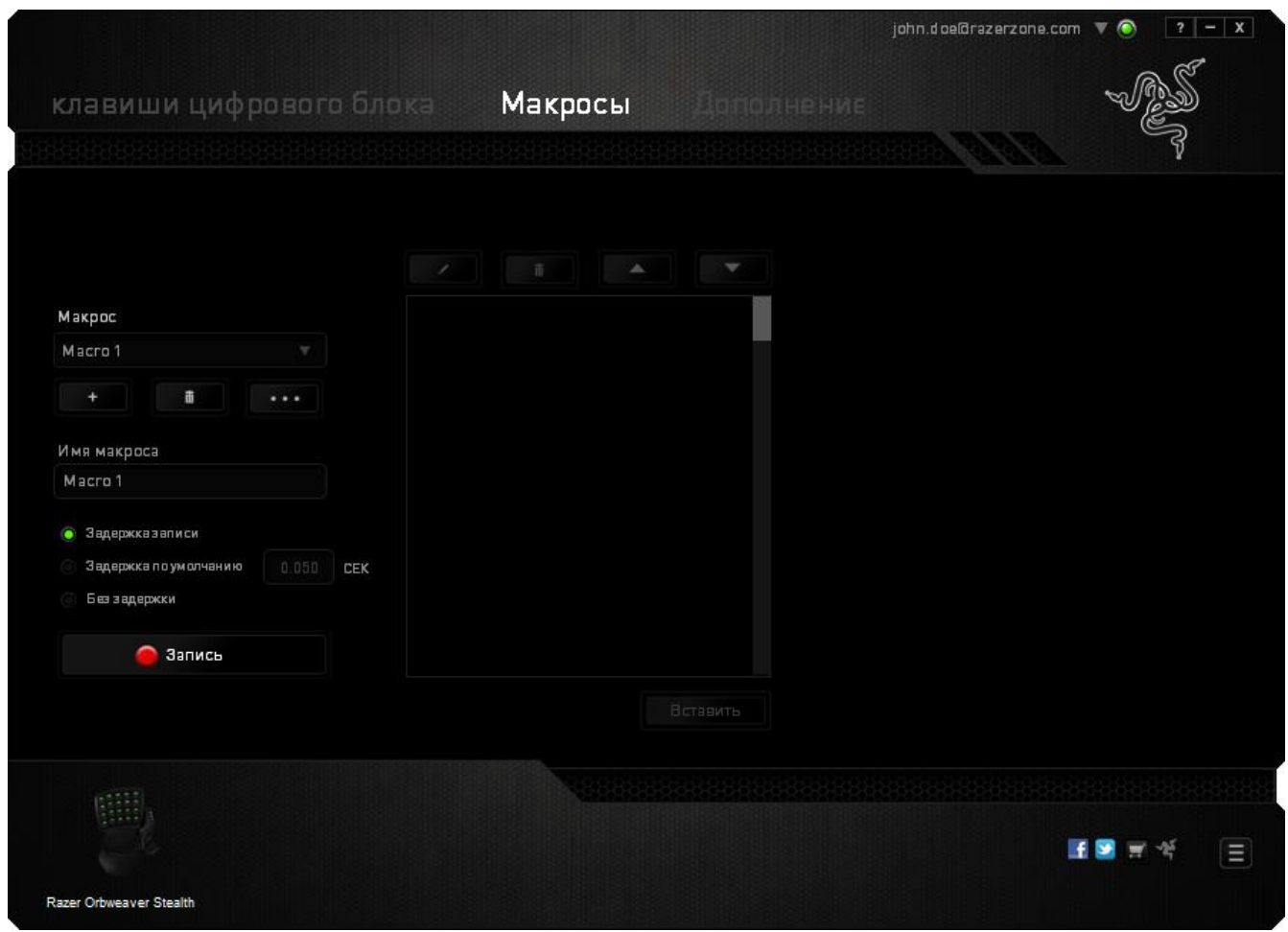

*Примечание: Допускается использование до трех знаков после запятой при указании значения в поле (в секундах).*

После записи макроса введенную команду можно редактировать, выбрав ее на экране макроса. Нажатия клавиши или кнопки расположены последовательно, первая команда отображается в верхней строке экрана.

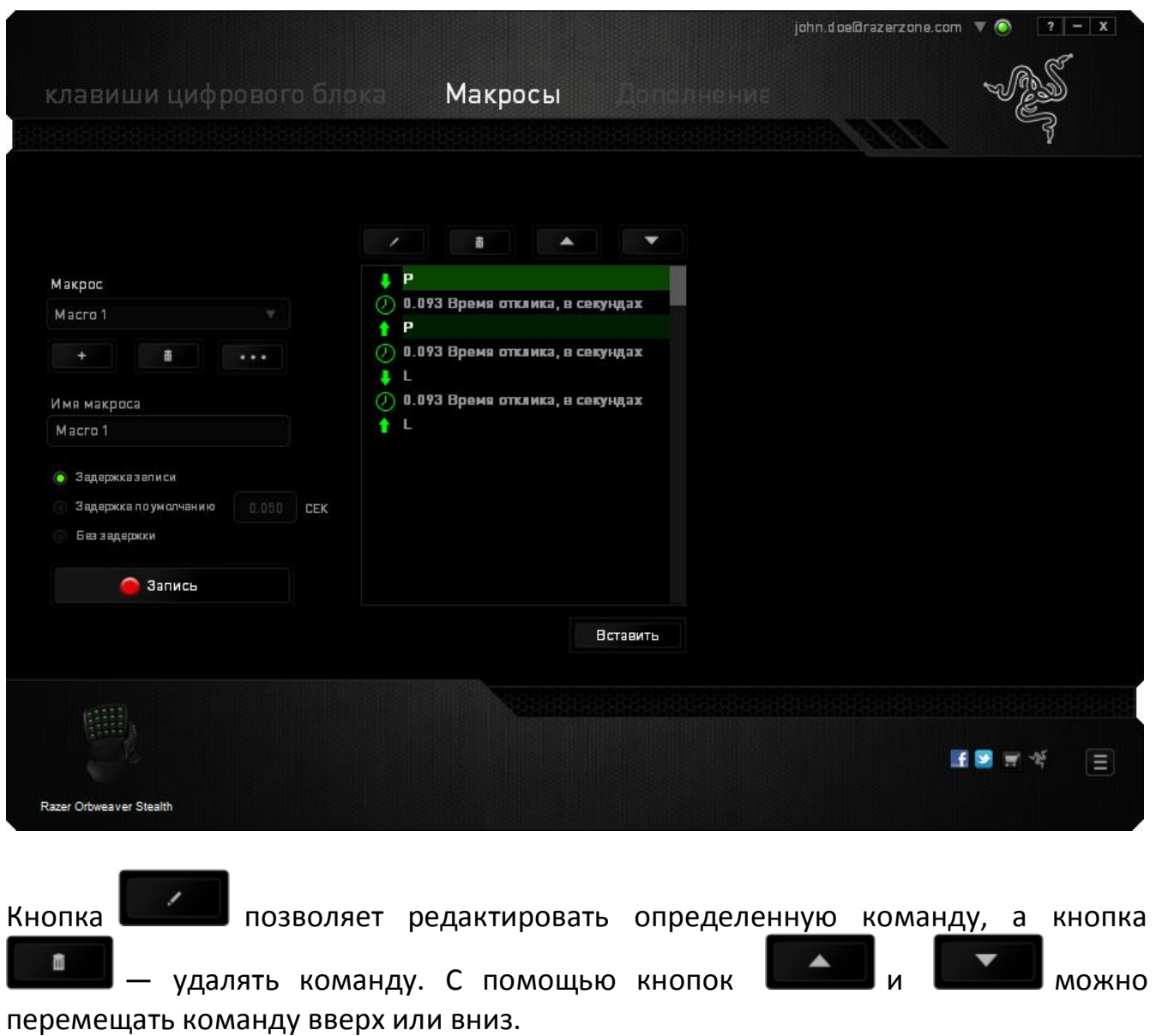

Кнопка <sup>вставить</sup> позволяет добавить нажатия клавиш и кнопок или временные задержки перед или после выбранной команды.

При нажатиии кнопки вставить появляется новое окно рядом со списком макрокоманд. Раскрывающееся меню в этом окне позволяет выбрать нажатие клавиши или значение задержки, которое будет добавлено перед или после выделенной макрокоманды.

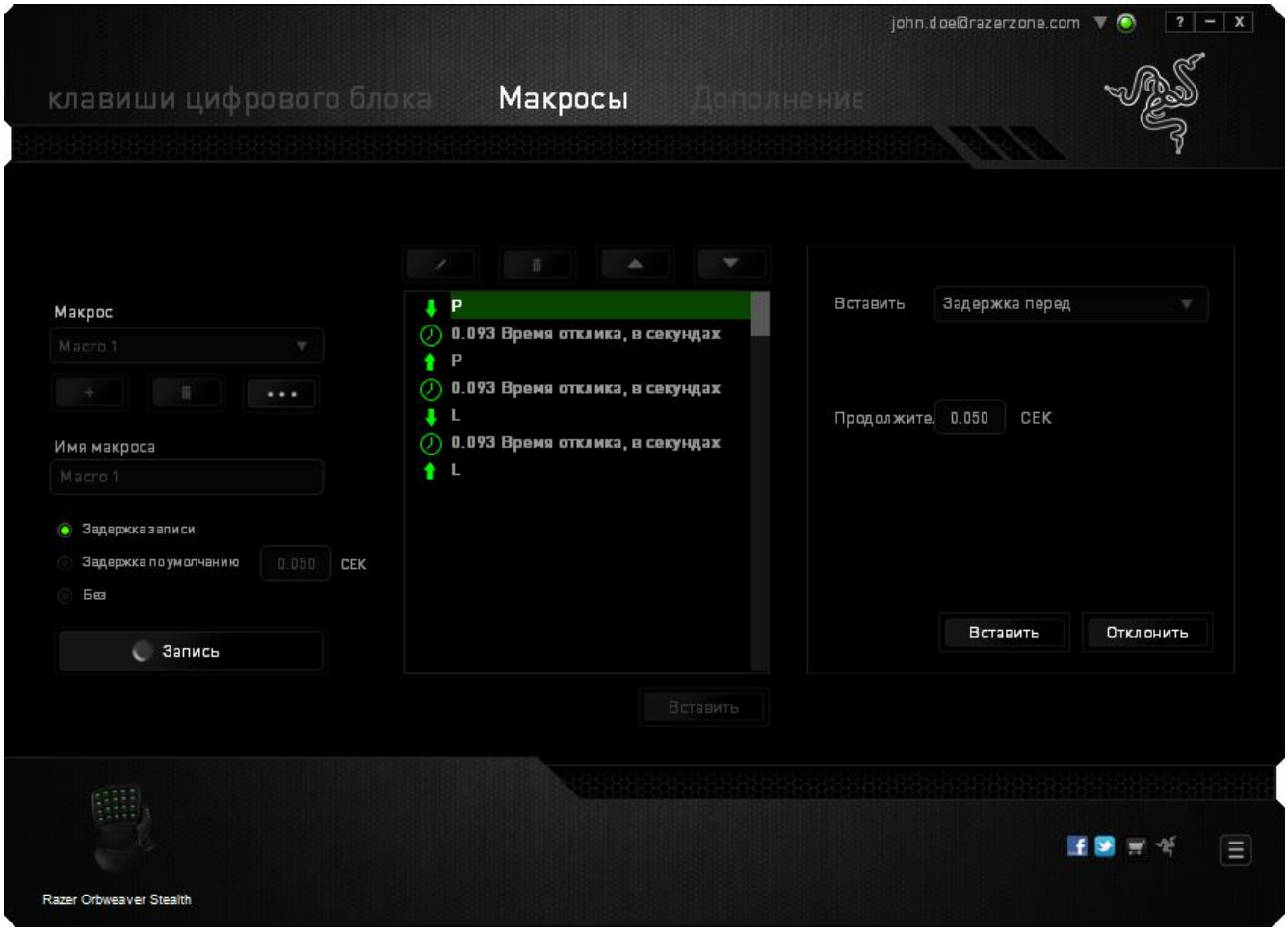

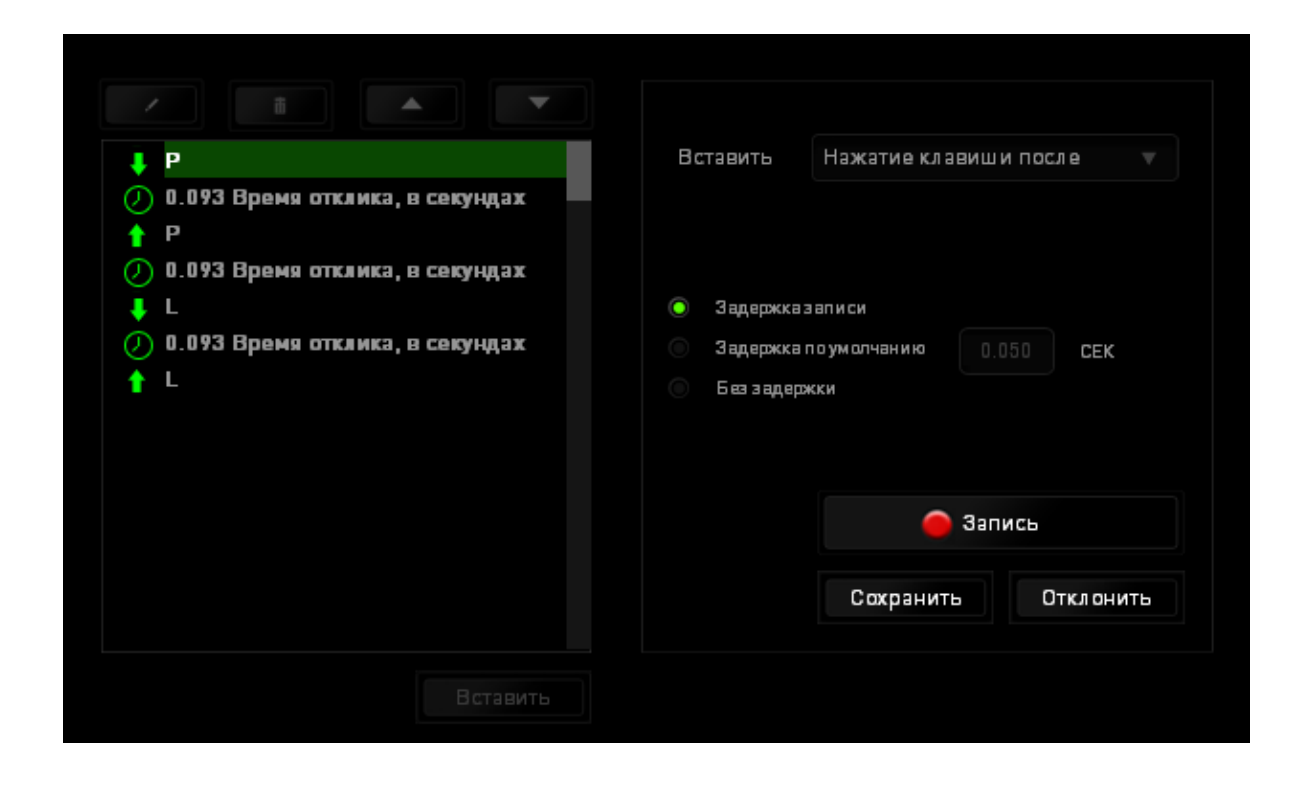

Чтобы добавить новый набор макрокоманд, нажмите кнопку в Запись в в меню нажатий клавиш или введите временные задержки в поле длительности меню задержки.

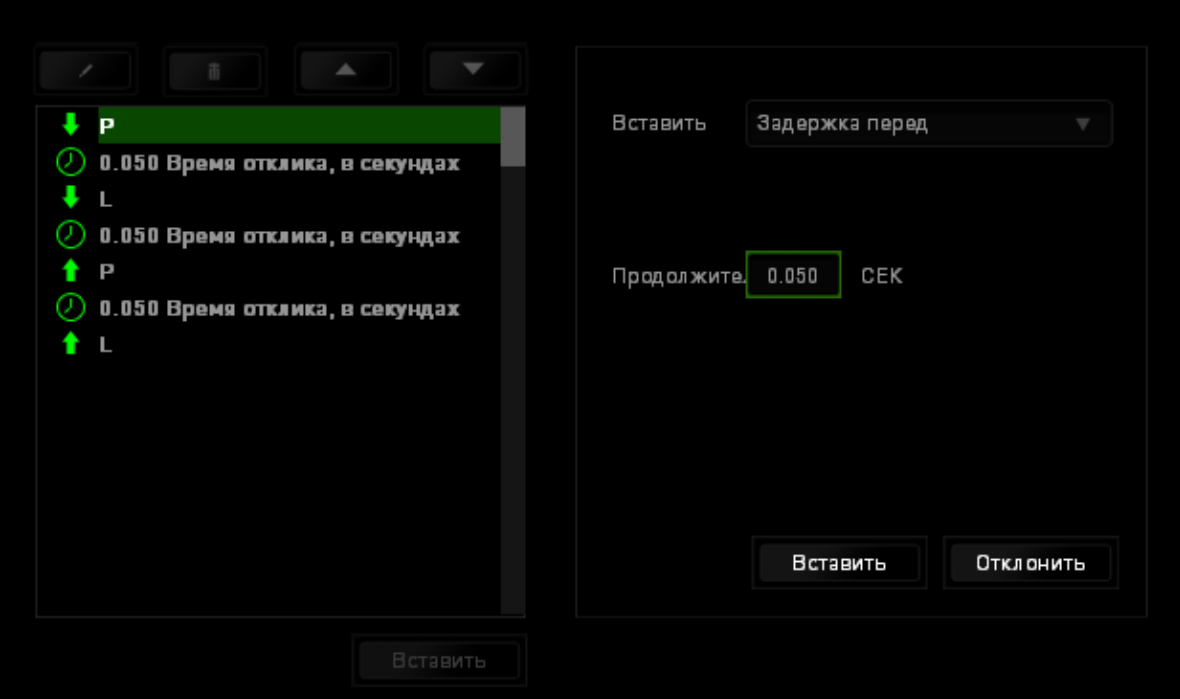

# *ВКЛАДКА «ДОПОЛНЕНИЕ»*

Вкладка «Дополнение» используется для расширения функциональных возможностей устройства за счет добавления настроек конкретной игры (например, нестандартного интерфейса). Чтобы приступить к использованию дополнений Razer, необходимо включить параметр «**Использовать дополнение Razer Orbweaver Stealth Edition**».

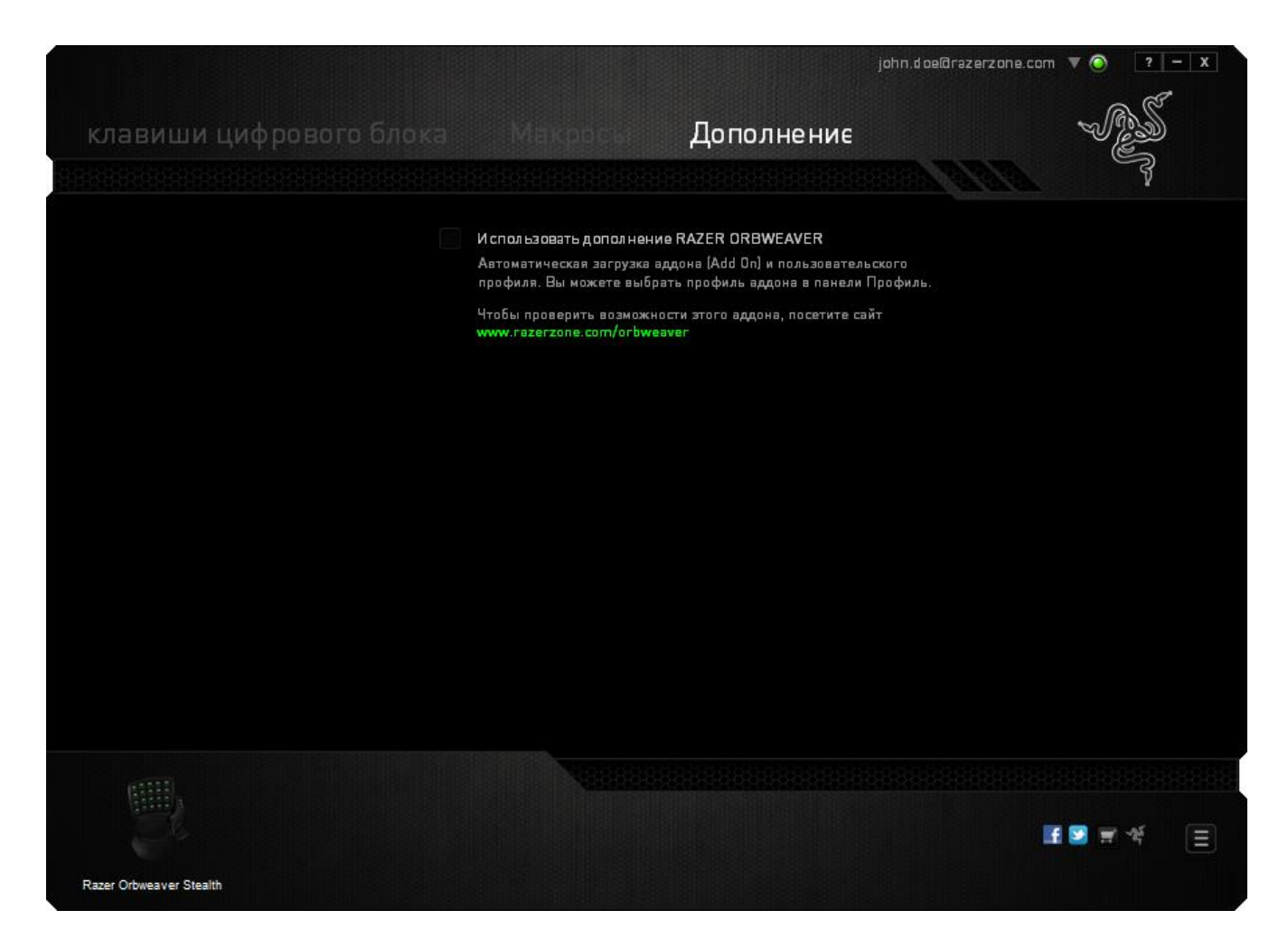

Затем выполните поиск игровой программы или игрового приложения, нажав кнопку . После этого выберите учетную запись пользователя в раскрывающемся меню рядом с надписью **Синхронизировать учетные записи**.

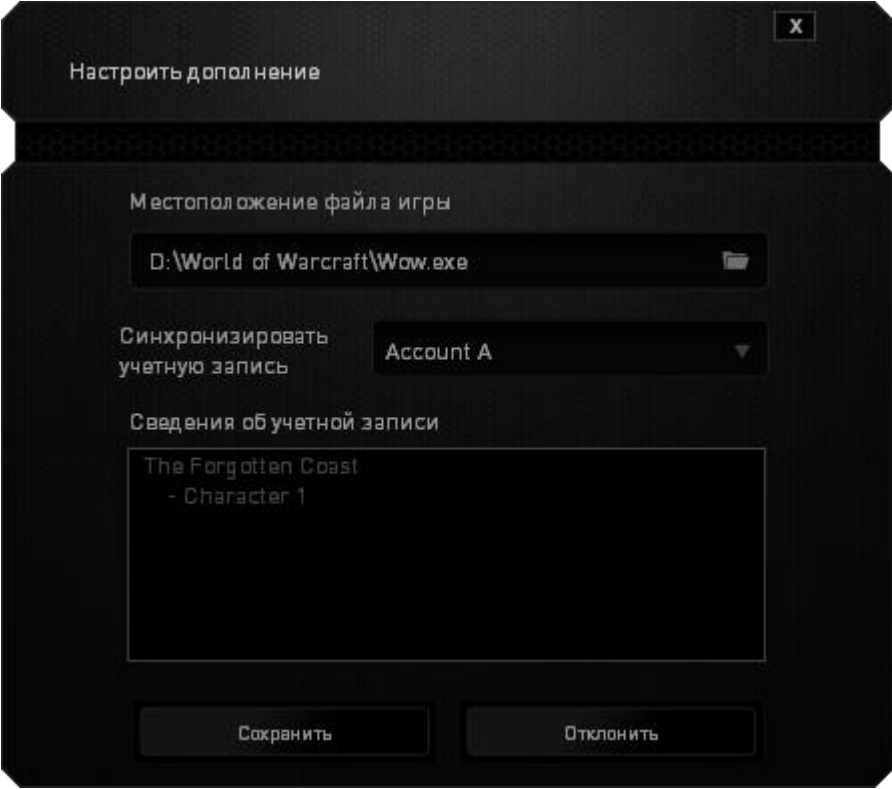

В окне **Информация об учетной записи** отображаются все необходимые пользователю сведения об учетной записи.

# <span id="page-28-0"></span>**8. БЕЗОПАСНОСТЬ И ОБСЛУЖИВАНИЕ**

## *ПРАВИЛА ТЕХНИКИ БЕЗОПАСНОСТИ*

Для обеспечения безопасности при использовании Razer Orbweaver Stealth Edition рекомендуется следовать приведенным ниже правилам:

- 1. Если при работе с устройством возникли неполадки, которые не удалось устранить с помощью рекомендуемых действий, отключите устройство и позвоните по горячей линии Razer или посетите веб-узел [www.razersupport.com](http://www.razersupport.com/) для получения технической поддержки. Не пытайтесь выполнять обслуживание или ремонт устройства самостоятельно.
- 2. Не разбирайте устройство (это сделает гарантию недействительной) и не пытайтесь выполнять обслуживание самостоятельно. Также не следует использовать устройство при токовой нагрузке, не соответствующей нормативным характеристикам.
- 3. Не допускайте контакта устройства с жидкостью, сыростью или влагой. Используйте устройство только при температуре от 0 ˚C до 40 ˚C. Если во время работы температура выйдет за пределы допустимого диапазона, выключите устройство и отсоедините его, пока не установится оптимальный температурный режим.

## *КОМФОРТНЫЕ УСЛОВИЯ РАБОТЫ*

Ниже приведено несколько советов, которые помогут обеспечить комфортную работу с клавиатуры. Исследования показывают, что длительно повторяющиеся монотонные движения, неудобное размещение периферийных устройств компьютера, неправильное положение тела и неверные приемы работы способны вызвать неприятные физические ощущения, привести к нервному переутомлению и излишнему напряжению сухожилий и мышц. Чтобы обеспечить комфортную работу с Razer Orbweaver Stealth Edition, выполняйте следующие рекомендации.

1. Располагайте клавиатуру и монитор прямо перед собой, рядом поместите мышь. Держите локти сбоку от тела, не отводя их слишком далеко. При этом мышь должна находиться на таком расстоянии, чтобы за ней не нужно было тянуться.

- 2. Отрегулируйте высоту стула и стола таким образом, чтобы клавиатура и мышь находились на уровне локтей или чуть ниже.
- 3. Поставьте ноги на опору, сядьте прямо и расслабьте плечи.
- 4. Во время игры расслабьте кисть руки и держите ее ровно. При повторении одних и тех же игровых действий старайтесь не держать руки в согнутом, вытянутом или вывернутом положении слишком долго.
- 5. Не следует долгое время опираться запястьем на жесткую поверхность. Используйте подставку под запястье для поддержки запястья во время игры.
- 6. Настройте клавиши на мыши в соответствии с вашим стилем игры, чтобы свести к минимуму повторяющиеся или неудобные движения во время игры.
- 7. Не следует находиться в одном положении на протяжении всего дня. Время от времени вставайте и отходите от стола, делайте упражнения для рук, плеч, шеи и ног, чтобы снять напряжение.
- 8. Если во время работы с мышью у вас возникают неприятные физические ощущения – боль, онемение или покалывание в руках, запястьях, локтях, плечах, шее или спине, – немедленно обратитесь за консультацией к врачу.

#### *ОБСЛУЖИВАНИЕ И ЭКСПЛУАТАЦИЯ*

Поддержание Razer Orbweaver Stealth Edition в надлежащем состоянии требует минимального обслуживания. Для поддержания устройства в чистоте мы рекомендуем один раз в месяц отключать устройство от USB-порта и протирать его мягкой салфеткой или ватным тампоном, слегка смоченным водой. Запрещается использовать мыло или агрессивные моющие средства.

# <span id="page-30-0"></span>**9. ЮРИДИЧЕСКАЯ ИНФОРМАЦИЯ**

### *АВТОРСКИЕ ПРАВА И ИНФОРМАЦИЯ ОБ ИНТЕЛЛЕКТУАЛЬНОЙ СОБСТВЕННОСТИ*

©2012 Razer Inc. Патент заявлен. Все права защищены. Товарный знак Razer™, логотип Razer с трехголовой змеей, логотип с названием Razer из перечеркнутых букв и другие встречающиеся в этом документе товарные знаки являются собственностью компании Razer Inc. и/или ее филиалов или ассоциированных компаний, зарегистрированных в США и/или других странах. Windows и логотип Windows являются товарными знаками группы компаний Microsoft. Mac OS, Mac и логотип Mac являются товарными знаками или зарегистрированными товарными знаками корпорации Apple в США и других странах. Все прочие товарные знаки являются собственностью их владельцев.

Компания Razer Inc. ("Razer") может иметь авторские права, товарные знаки, секреты производства, патенты, заявки на патенты или иные имущественные права интеллектуального характера (зарегистрированные или незарегистрированные) в отношении описываемой продукции в этом руководстве. Данное основное руководство не представляет собой лицензию на любые из указанных авторских прав, товарные знаки, патенты или другие права интеллектуальной собственности. Продукт Razer Orbweaver Stealth Edition («Продукт») может отличаться от его изображений на упаковке или в иных случаях. Компания Razer не несет ответственности за подобные отличия или за любые опечатки, которые могут встретиться. Вся содержащаяся в документе информация может быть изменена в любое время без предварительного уведомления.

#### *ОГРАНИЧЕННАЯ ГАРАНТИЯ НА ПРОДУКТ*

Самые новые действующие условия ограниченной гарантии на продукт приведены на сайте [www.razerzone.com/warranty.](http://www.razerzone.com/warranty)

#### *ОГРАНИЧЕНИЕ ОТВЕТСТВЕННОСТИ*

Ни в каких случаях компания Razer не несет ответственности за упущенную выгоду, утраченную информацию или данные, а также за любой специальный, случайный, прямой или косвенный ущерб, нанесенный любым способом при распространении, продаже, перепродаже, использовании или невозможности использования Продукта. Ни при каких обстоятельствах компания Razer не несет ответственности за расходы, превышающие розничную стоимость Продукта.

## *ДОПОЛНИТЕЛЬНЫЕ РАСХОДЫ*

Во избежание недоразумений, компания Razer ни при каких обстоятельствах не несет ответственности за дополнительные расходы, понесенные вами вследствие приобретения продукта, кроме случаев, когда вам было сообщено о возможности таковых, и ни при каких условиях компания Razer не несет ответственности за расходы, превышающие розничную стоимость продукта.

### *ОБЩИЕ СВЕДЕНИЯ*

Данные условия должны регулироваться и толковаться в соответствии с местным законодательством, действующим на территории, где был куплен Продукт. Если любое из этих условий будет признано неверным или неосуществимым, это условие (в зависимости от того, насколько оно будет признано неверным или неосуществимым) будет считаться отдельным и не затрагивающим законную силу остальных условий. Компания Razer сохраняет за собой право внесения изменений в какое-либо условие в любое время без предварительного уведомления.